Aina apuna

www.philips.com/support Rekisteröi tuote, voit käyttää tukipalvelua osoitteessa

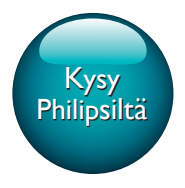

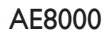

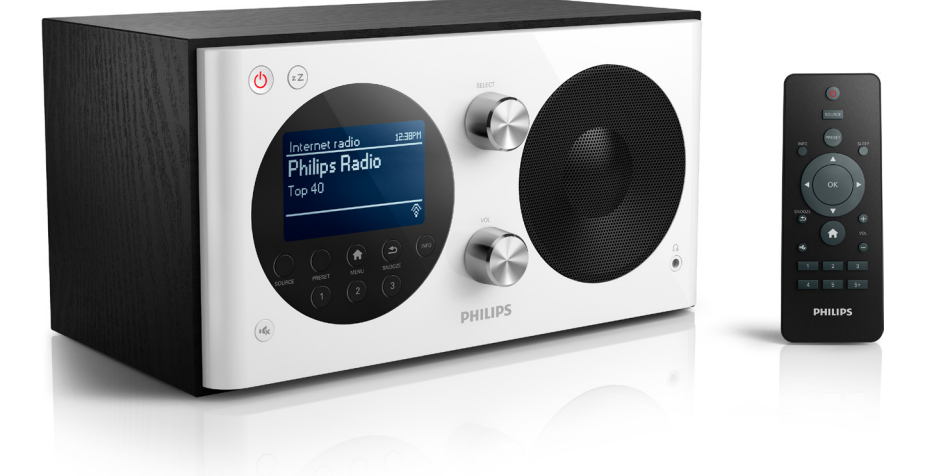

# Käyttöopas

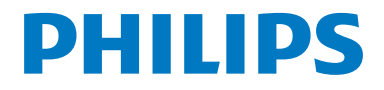

## Sisällysluettelo

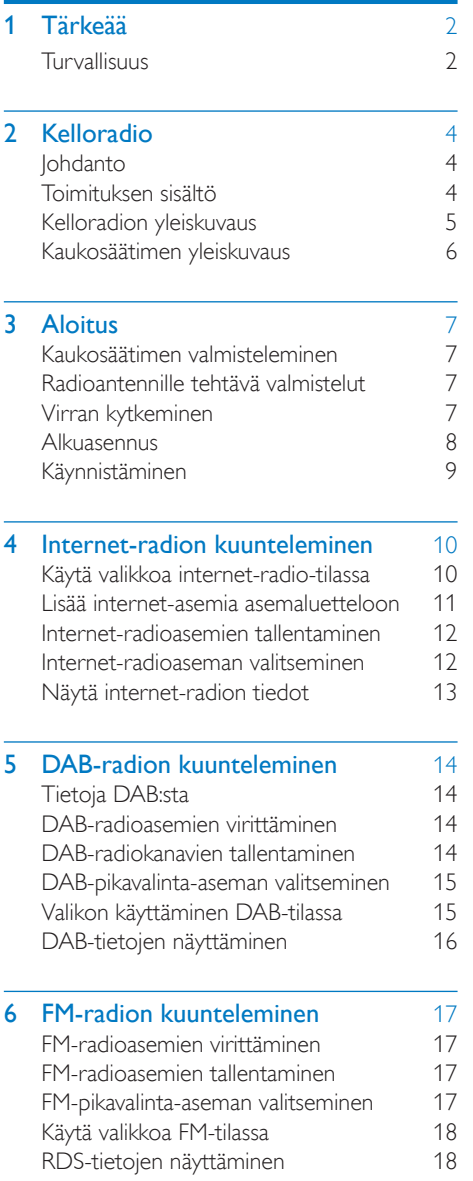

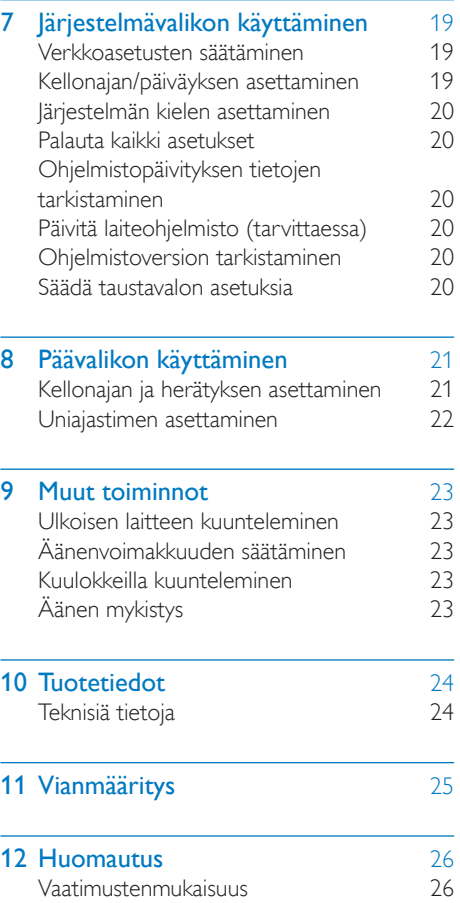

## <span id="page-3-0"></span>1 Tärkeää

## <span id="page-3-1"></span>Turvallisuus

## Vakava varoitus

- Älä irrota kelloradion koteloa.
- Älä koskaan voitele mitään kelloradion osaa.
- Älä koskaan aseta tuotetta muiden sähkölaitteiden päälle.
- Pidä kelloradio poissa suorasta auringonvalosta tai avotulen tai lämmönlähteiden läheisyydestä.
- Varmista, että virtajohto, liitin tai pistoke on sijoitettu niin, että voit helposti irrottaa kelloradion virtalähteestä.
- Lue nämä ohjeet ja noudata niitä.
- Varmista, että tuotteen ympärillä on tarpeeksi tilaa tuuletukselle.
- Anna vain valtuutetun huoltohenkilön huoltaa laite. Huolto on tarpeen, kun kelloradio on vahingoittunut, esimerkiksi virtajohto tai pistoke on vahingoittunut, kelloradion sisään on päässyt nestettä tai vieraita esineitä, kelloradio on kastunut, ei toimi normaalisti tai on pudonnut.
- Käytä ainoastaan valmistajan määrittelemiä lisälaitteita.
- Käytä ainoastaan käyttöoppaassa mainittuja virtalähteitä.
- Irrota laitteen virtajohto pistorasiasta ukkosmyrskyjen aikana sekä jos laitetta ei käytetä pitkään aikaan.
- Paristojen käytön VAROITUS Paristojen vuotamisesta johtuvia vahinkoja voi estää toimimalla seuraavilla tavoilla:
	- Asenna paristot oikein, kaukosäätimen ja paristojen navat (+ ja -) vastakkain.
	- Älä sekoita vanhoja ja uusia tai hiili- ja alkalipohjaisia paristoja keskenään.
	- Poista paristo, jos kaukosäädin on pitkään käyttämättä.
- Paristoja ei saa altistaa korkeille lämpötiloille, kuten auringonvalolle tai tulelle.
- Suojaa laite tippuvalta vedeltä tai roiskeilta.
- Älä aseta laitteen päälle mitään sitä mahdollisesti vahingoittavia esineitä, kuten nestettä sisältäviä esineitä tai kynttilöitä.
- Jos laturin liitintä käytetään laitteen virran katkaisemiseen, virran katkaiseva laite on edelleen käytettävissä.

## Kuunteluturvallisuudesta

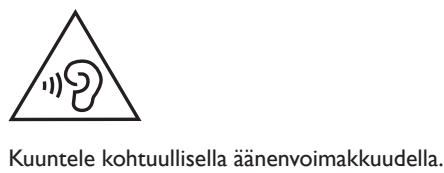

- Kuulokkeiden käyttäminen pitkään kovalla äänenvoimakkuudella saattaa vahingoittaa kuuloa. Tämä tuote saattaa tuottaa kovia ääniä, jotka voivat jopa alle minuutissa aiheuttaa ihmiselle pysyviä kuulovaurioita. Suuret äänenvoimakkuudet on tarkoitettu henkilöille, joiden kuulo on jo heikentynyt.
- Ääni saattaa olla harhaanjohtava. Ajan mittaan kuulo mukautuu korkeisiinkin äänenvoimakkuuksiin. Pitkäkestoisen kuuntelun jälkeen normaalilta kuulostava äänenvoimakkuus saattaa olla liian voimakas ja kuulolle vahingollinen. Voit estää tämän asettamalla äänenvoimakkuuden turvalliselle tasolle ennen kuuntelua ja pitää sen tällä tasolla.

#### Turvallisen äänenvoimakkuuden asettaminen:

- Aseta äänenvoimakkuuden säädin alimmalle tasolle.
- Lisää äänenvoimakkuutta vähitellen, kunnes kuulet äänen selkeästi ja häiriöittä.

#### Kuuntele kohtuullisia aikoja:

- Pitkäaikainen kuunteleminen tavallisella, "turvallisellakin" äänenvoimakkuudella saattaa vahingoittaa kuuloa.
- Käytä laitteita oikein ja pidä riittävästi taukoja.

#### Noudata kuulokkeiden käytössä seuraavia ohjeita.

- Kuuntele kohtuullisella äänenvoimakkuudella kohtuullisia aikoja.
- Älä lisää äänenvoimakkuutta kuulosi totuttua nykyiseen ääneen.
- Älä lisää äänenvoimakkuutta niin suureksi, ettet kuule, mitä ympärilläsi tapahtuu.
- Lopeta tai keskeytä kuunteleminen vaarallisissa tilanteissa.

#### Huomautus

• Tyyppikilpi on laitteen taustapuolella.

## <span id="page-5-0"></span>2 Kelloradio

Olet tehnyt erinomaisen valinnan ostaessasi Philipsin laitteen! Käytä hyväksesi Philipsin tuki ja rekisteröi tuote osoitteessa www.philips.com/ welcome.

## <span id="page-5-1"></span>Johdanto

Kelloradiolla voit

- kuunnella internet-radiota verkkoyhteydellä
- kuunnella FM- ja DAB (Digital Audio Broadcasting) -radioasemia
- toistaa ääntä ulkoisista laitteista
- tarkkailla aikaa ja
- asettaa kaksi herätystä.

## <span id="page-5-2"></span>Toimituksen sisältö

Tarkista pakkauksen sisältö:

- Kelloradio
- Verkkolaite (jossa on 2 vaihdettavaa liitintä)
- Kaukosäädin
- Lyhyt käyttöopas
- Turvallisuus- ja lakitietovihko

## <span id="page-6-0"></span>Kelloradion yleiskuvaus

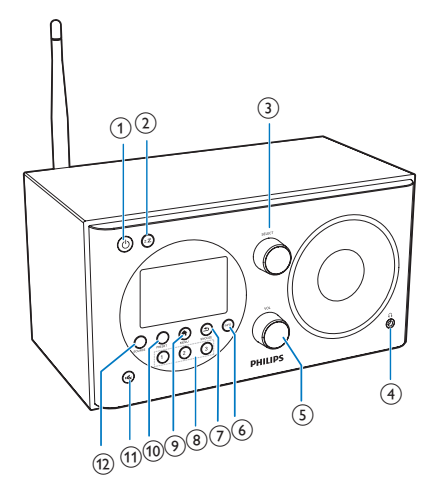

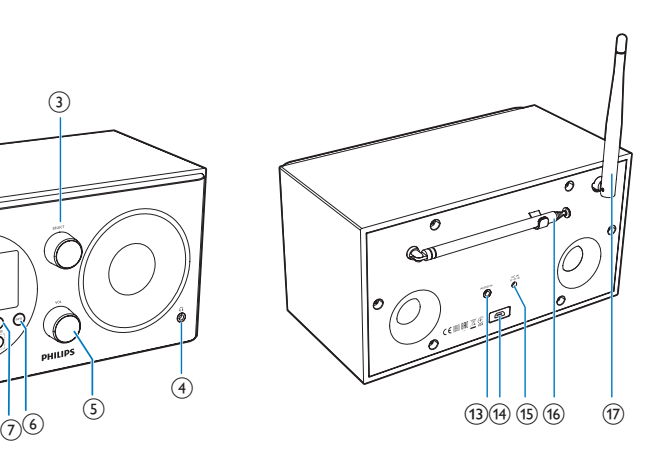

- $\circ$ 
	- Käynnistä radio.
	- Siirtyminen valmiustilaan.
- $(2)$  zZ
	- Uniajastimen määrittäminen

#### $(3)$  SELECT -nuppi

- Viritä radioasemat kääntämällä nuppia myötäpäivään tai vastapäivään.
- Selaa valikkoluetteloa kääntämällä nuppia myötäpäivään ja vastapäivään.
- Tällä painikkeella voit vahvistaa valinnan.
- $(4)$  n
	- Kuulokkeiden liittäminen.
- $(5)$  VOL -nuppi
	- Äänenvoimakkuuden säätäminen.
- $(6)$  INFO
	- DAB-kanavien tietojen näyttäminen DAB-tilassa.
	- Internet-radiokanavien tietojen näyttäminen internet-radiotilassa.
	- RDS-asemien tietojen näyttäminen FM-tilassa.

## $(7)$   $\Rightarrow$  /SNOOZE

- Palaaminen edelliseen valikkoon.
- Herätyksen torkkutoiminto.

## (8) Numeropainikkeet (1-3)

- Pikavalinta-aseman valitseminen.
- Halutun radioaseman tallentaminen valitsemalla numero.

### $\circ$   $\bullet$  MENU

- Päävalikon avaaminen käyttötilassa.
- (10) PRESET
	- Radioasemien tallentaminen.
	- Pikavalinta-asemaluettelon näyttäminen.
- $(n)$ 
	- Äänen mykistys ja mykistyksen poisto.
- (12) SOURCE
	- Lähteen valitseminen: DAB-radio, FMradio, AUX IN tai internet-radio.
- $(13)$  AUDIO IN
	- Ulkoisen äänentoistolaitteen liittäminen.

## (14) USB-liitäntä

- Vain ohjelmistopäivityksiä varten (jos tarpeen).
- $(15)$  DC IN
	- Verkkovirtaan liittäminen.
- (16) Radioantenni
	- Radiovastaanoton parantaminen.
- $(17)$  Wi-Fi-antenni
	- Wi-Fi-vastaanoton parantaminen.

## <span id="page-7-0"></span>Kaukosäätimen yleiskuvaus

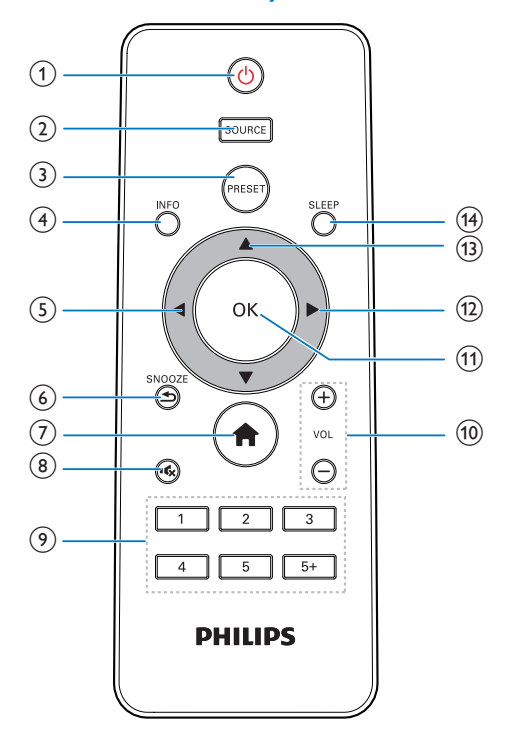

### $\textcircled{\small{1}}$

- Käynnistä radio.
- Siirtyminen valmiustilaan.

(2) SOURCE

• Lähteen valitseminen: DAB-radio, FMradio, AUX tai internet-radio.

### **3** PRESET

- Radioasemien tallentaminen.
- Pikavalinta-asemaluettelon näyttäminen.

## $(4)$  INFO

- DAB-kanavien tietojen näyttäminen DAB-tilassa.
- Internet-radiokanavien tietojen näyttäminen internet-radiotilassa.
- RDS-asemien tietojen näyttäminen FM-tilassa.
- $\circ$ 
	- Palaaminen edelliseen valikkoon.
	- Asetuksen tai ala-asetuksen valitseminen.

### $6$   $\Rightarrow$  /SNOOZE

- Palaaminen edelliseen valikkoon.
- Herätyksen torkkutoiminto.
- $(7)$  $\ddot{ }$ 
	- Päävalikon avaaminen käyttötilassa.
- $(8)$   $\approx$ 
	- Äänen mykistys ja mykistyksen poisto.

### $(9)$  Numeropainikkeet (1–5+)

- Pikavalinta-aseman valitseminen.
- Radioasemien tallentaminen valitsemalla numero.

### $(10) + \text{VOL}$  -

- Äänenvoimakkuuden säätäminen.
- $(n)$  OK
	- Valinnan vahvistaminen.
- $(12)$ 
	- Valinnan vahvistaminen.
	- Asetuksen tai ala-asetuksen valitseminen.

## $\overline{(13)}$   $\triangle$  /  $\blacktriangledown$

- Radioasemien virittäminen.
- Valikkoluettelon selaaminen.
- $(14)$  SLEEP
	- Uniajastimen määrittäminen

## <span id="page-8-0"></span>3 Aloitus

Noudata aina tämän luvun ohjeita järjestyksessä.

## <span id="page-8-1"></span>Kaukosäätimen valmisteleminen

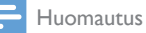

- Väärin asennettu paristo saattaa aiheuttaa räjähdysvaaran. Vaihda vain samanlaiseen tai vastaavaan.
- Paristot ovat ongelmajätettä: toimita käytetyt paristot keräyspisteeseen.
- Poista paristo kaukosäätimestä, jos et aio käyttää sitä pitkään aikaan.

#### Kaukosäätimen paristojen asettaminen paikalleen:

1 Avaa paristolokero.

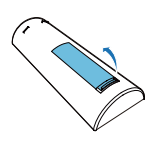

Aseta yksi AAA-paristo kuvan mukaisesti oikein päin (+/-).

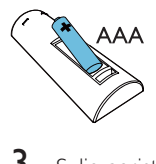

3 Sulje paristolokero.

## <span id="page-8-2"></span>Radioantennille tehtävä valmistelut

Voit parantaa radion vastaanottoa vetämällä radioantennin kokonaan ulos ja säätämällä sen asentoa.

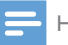

#### Huomautus

• Vältä häiriöt sijoittamalla antenni mahdollisimman kauas muista säteilylähteistä.

## <span id="page-8-3"></span>Virran kytkeminen

### Varoitus

- Tuotteen vahingoittumisen vaara! Varmista, että virtalähteen jännite vastaa kelloradion takapaneeliin tai pohjaan merkittyä jännitettä.
- Sähköiskun vaara. Irrota virtajohto aina tarttumalla pistokkeeseen ja vetämällä se pistorasiasta. Älä vedä johdosta.
- 1 Valitse sovitin ja kiinnitä se verkkolaitteeseen.

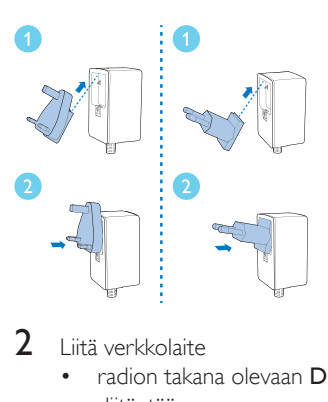

- 2 Liitä verkkolaite
	- radion takana olevaan DC IN -liitäntään.
	- pistorasiaan.

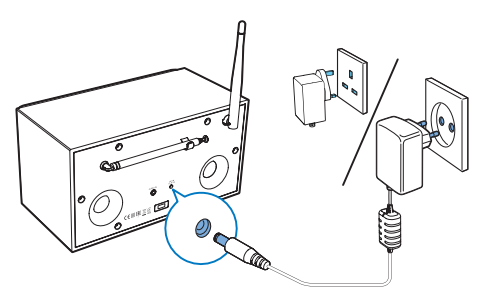

## <span id="page-9-0"></span>**Alkuasennus**

Kun radio kytketään käyttöön ensimmäisen kerran, näyttöpaneelissa näkyy

[Asetusapuohjelma]. Määritä joitakin perusasetuksia noudattamalla alla annettuja ohjeita.

Jotta voit kuunnella internet-radiota, sinun on ensin määritettävä Wi-Fi-yhteys. WPS (Wi-Fi Protected Setup) on Wi-Fi Alliancen laatima standardi langattoman kotiverkon helppoon ja suojattuun rakentamiseen. Jos langaton reititin tukee WPS-asennusta, voit liittää radion reitittimeen nopeasti ja suojatusti noudattamalla jompaakumpaa seuraavista asennustavoista: PBC (Push Button Configuration) tai PIN (Personal Identification Number). Jos reititin ei tue WPSasennusta, voit kytkeä radion langattomaan reitittimeen myös toisella tavalla.

#### Huomautus

- Tutustu verkkoreitittimeen ennen verkkoyhteyden muodostamista.
- Varmista, että Wi-Fi-kotiverkko on kytketty käyttöön.
- Voit parantaa Wi-Fi-vastaanottoa kiertämällä ja säätämällä Wi-Fi-antennin asentoa.
- 1 Kun näytössä näkyy [Asetusapuohjelma], käynnistä asennus valitsemalla [KYLLÄ] </a> -painikkeella. Jos valitset [NO], näyttöön tulee kehotus käynnistää ohjattu toiminto seuraavalla kerralla.

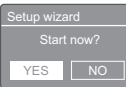

- 2 Vahvista valinta painamalla OK. » Käytettävissä olevien kielien luettelo näkyy näytössä.
- 3 Valitse järjestelmän kieli painamalla  $\blacktriangle$  /  $\blacktriangledown$ -painikkeita.
- $4$  Vahvista valinta painamalla OK. » [Esitys 12/24h] tulee näkyviin.
- **5** Valitse 12/24 tunnin muoto painamalla  $\blacktriangleleft$  / **-**painikkeita.
- 6 Vahvista valinta painamalla OK.<br>7 Valitse synkronoidaanko aika ra
	- 7 Valitse synkronoidaanko aika radioasemien kanssa toistamalla vaiheet 3–4.

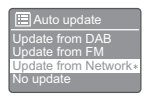

- [Päivitys DAB:stä]: synkronoi aika DAB-asemien kanssa.
- [Päivitys FM:stä]: synkronoi aika FMasemien kanssa.
- [Päivitys NET:stä]: synkronoi aika internet-radioasemien kanssa.
- » Jos valittuna on [Päivitys NET:stä], aseta aikavyöhyke toistamalla vaiheet 3–4. Aseta sitten kesäaika-asetukset toistamalla vaiheet 5–6.
- [Ei päivitystä]: poistaa ajan synkronoinnin käytöstä.
- » Jos [Ei päivitystä] on valittuna, aseta päiväys ja kellonaika toistamalla vaiheet 3–4.
- 8 Pidä verkko kytkettynä toistamalla vaiheet 5–6 ja valitsemalla [KYLLÄ].
- 9 Valitse WLAN-alue toistamalla vaiheet 3–4.
	- » Radio alkaa etsiä langattomia verkkoja automaattisesti.
	- » Käytettävissä olevien Wi-Fi-verkkojen luettelo tulee näkyviin.
- 10 Valitse Wi-Fi-verkko toistamalla vaiheet 3–4.
- 11 Muodosta yhteys langattomaan reitittimeen valitsemalla asetus ja painamalla  $\blacktriangle$  /  $\blacktriangledown$ -painikkeita.

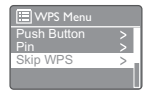

 • [Painike]: valitse tämä asetus, jos langaton reititin tukee WPS- ja PBCyhteyttä. Sinua kehotetaan painamaan reitittimen yhteyspainiketta ja tämän jälkeen jatkamaan painamalla OKpainiketta.

- [Pin-koodi]: valitse tämä asetus, jos langaton reititin tukee WPS- ja PINmääritystä. Radio luo 8-merkkisen koodin, jonka voit kirjoittaa reitittimeen.
- [Ohita WPS]: valitse tämä vaihtoehto, jos langaton reititin ei tue WPSasennusta. Näkyviin tulee kehotus antaa Wi-Fi-verkon avain.
- 12 Paina näyttöpaneelissa näkyvien ohjeiden mukaan WPS-painiketta tai anna langattoman reitittimen PIN-koodi tai muodosta yhteys verkkoon antamalla avain (näkyvissä olevat vaihtoehdot riippuvat verkon tyypistä ja verkon suojauksesta).
	- Kirjoittaessasi verkon avainta, valitse merkki painamalla  $\blacktriangle$  /  $\nabla$  /  $\blacktriangle$  /  $\blacktriangleright$ -painikkeita ja vahvista sitten valinta painamalla OK-painiketta.

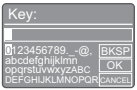

- Peruuta valitsemalla $\textsf{ICANCEL} \blacktriangle / \blacktriangledown /$  $\blacktriangleleft$  /  $\blacktriangleright$  -painikkeilla.
- Vahvista valinta painamalla painikkeita  $\blacktriangle$  /  $\nabla$  /  $\blacktriangle$  /  $\blacktriangleright$  ja valitsemalla [OK].
- Poista valinta painamalla painikkeita  $\triangle$  /  $\blacktriangledown / \blacktriangleleft / \blacktriangleright$  ja valitsemalla [BKSP].
- Poistu valikosta painamalla = -painiketta.
- » Jos verkkoyhteys on muodostettu, näytössä näkyy [Kytketty].
- 13 Kun näytössä näkyy [Setup wizard completed], poistu asetuksesta painamalla OK-painiketta.

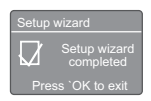

## Vihje

- Joissakin Wi-Fi-reitittimissä WPS-painiketta on painettava pitkään Wi-Fi -yhteyden muodostamiseksi. Lisätietoja on reitittimen käyttöoppaassa.
- Suorita ohjattu asennus uudelleen valitsemalla [Järjest elmäasetukset]>[Asetusapuohjelma]-valikossa (katso lisätietoja luvusta Järjestelmävalikon käyttäminen).

## <span id="page-10-0"></span>Käynnistäminen

- Paina & -painiketta.
	- » Radio siirtyy viimeksi valittuun lähteeseen.

## Siirtyminen valmiustilaan

- Paina uudelleen **b** -painiketta.
	- » Näyttöpaneeli himmenee.
	- » Aika ja päivämäärä (jos asetettu) tulevat näkyviin.

#### Huomautus

• Jos laitetta ei ole käytetty 15 minuuttiin, radio siirtyy automaattisesti valmiustilaan.

## <span id="page-11-0"></span>4 Internet-radion kuunteleminen

Radiolla voi toistaa sen tuhansia radioasemia ja podcasteja kaikkialta maailmasta internetyhteyden avulla.

## <span id="page-11-1"></span>Käytä valikkoa internet-radiotilassa

Kun internet-yhteys on muodostettu, radioasemat näkyvät asemaluettelossa. Valitse jokin asema ja aloita lähetyksen kuuntelu.

#### Huomautus

- Varmista, että Wi-Fi-kotiverkko on kytketty käyttöön.
- Voit parantaa Wi-Fi-vastaanottoa kiertämällä ja säätämällä Wi-Fi-antennin asentoa.
- 1 Valitse *[Internet-radio]-tila painamalla* toistuvasti SOURCE-painiketta.
	- » Radio alkaa muodostaa yhteyttä verkkoon, johon se oli aiemmin liitettynä ja virittää sitten kuuluviin viimeksi kuunnellun internetradioaseman.
	- » Jos yhteyttä ei ole ennen muodostettu, radio alkaa etsiä langattomia verkkoja automaattisesti (katso lisätietoja verkkoyhteyden muodostamiseen kohdasta Aloitus>Alkuasennus tai Järjestelmävalikon käyttäminen>Muuta verkkoasetuksia ).
- $2$  Avaa valikko painamalla  $\bigtriangleup$  MENUpainiketta.
- **3** Selaa valikkokohtia painamalla  $\blacktriangle$  /  $\blacktriangledown$ -painikkeita:

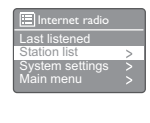

- [Viimeksi kuunneltu:]: valitse jokin viimeksi kuuntelemistasi radioasemista.
- [Asemaluettelo]: valitse mikä tahansa käytettävissä oleva internet-radioasema.
- [Järjestelmäasetukset]: muuta järjestelmäasetuksia (sama valikkoasetus kaikissa käyttötiloissa. Lisätietoja on luvussa lärjestelmävalikon käyttäminen).
- [Päävalikko]: avaa päävalikko (sama valikkoasetus kaikissa käyttötiloissa. Lisätietoja on luvussa Päävalikon käyttäminen).
- 4 Valitse asetus painamalla OK-painiketta.
- $5$  Toista vaiheet 3–4, jos asetus on jonkin toisen asetuksen alainen.
	- Palaa edelliseen valikkoon -painikkeella.
	- Palaa ylävalikkoon **+** -painikkeella.

#### [Asemaluettelo]

- [Kirjanmerkit]: siirry kuuntelemaan internet-radioasemia, jotka olet lisännyt suosikkiasemiesi luetteloon (katso lisätietoja kohdasta Internet-radion kuunteleminen>Internet-asemien lisääminen asemaluetteloon).
- [Paikallinen Kiina]: siirry kuuntelemaan Kiinan internet-radioasemien tarjontaa, kuten popmusiikkia, klassista musiikkia, liiketoimintaa koskevia uutisia jne.
- [Suosikkiasemat]:
	- [Maat] selaa internet-radioasemia sijainnin mukaan.
	- [Tyylit] : selaa internet-radioasemia tyylilajin mukaan.
	- [Nimihaku] : etsi internet-radioasemia. Haun aikana paina painikkeita  $\blacktriangle$  /  $\blacktriangledown$ / ◀ / ▶, jolloin voit valita merkkejä hakusanan kirjoittamiseen. Jatka sitten painamalla OK -painiketta.
	- [Suositut asemat]: siirry kuuntelemaan internetin suosituimpia asemia.
	- [Uudet asemat]: siirry kuuntelemaan uusimpia asemia.
- [Podcastit]:
- [Maat]: selaa podcasteja sijainnin mukaan.
- **[Tyylit]**: selaa podcasteja tyylilajin mukaan.
- **[Etsi podcasteja]**: etsi saatavilla olevia podcasteja.
- [Lisätyt asemani]: siirry kuuntelemaan asemaluetteloon lisäämiäsi asemia (katso lisätietoja kohdista Internet-radion kuunteleminen>Internet-asemien lisääminen asemaluetteloon).
- [Apua]:
	- [Päästä käyttökoodi]: saat salasanan.
	- **[FAQ]**: osiossa kerrotaan, miksi tietyt asemat eivät joskus toimi ja miksi asemat joskus katoavat asemaluettelosta.

#### Huomautus

- Jos mitään painiketta ei paineta 15 sekuntiin, valikko sulkeutuu.
- Asemaluettelot ja alivalikot voivat joskus muuttua ja ne voivat vaihdella sijainnin mukaan.

## <span id="page-12-0"></span>Lisää internet-asemia asemaluetteloon

Frontier Silicon Internet Radio Portal -sivustolla voit järjestellä suosikkiluetteloasi sekä kuunnella internet-radiota tietokoneellasi. Jotta voit käyttää internet-radion Suosikki- ja Lisätyt asemat -toimintoja, radio on ensin rekisteröitävä portaaliin.

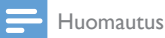

- Varmista, että radio on internet-tilassa ja liitettynä Wi-Fi-verkkoon.
- 1 Valitse valikkoluettelosta [Asemaluettelo]>[Apua] >[Päästä käyttökoodi].
	- » Näytössä näkyy radion avainkoodi.

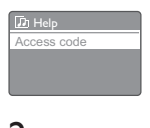

- $\frac{2}{3}$  Kirjoita avainkoodi muistiin.<br>3 Siirry osoitteeseen www.w
- Siirry osoitteeseen www.wifiradio-frontier. com.
- Rekisteröi uusi tili ja salasana.

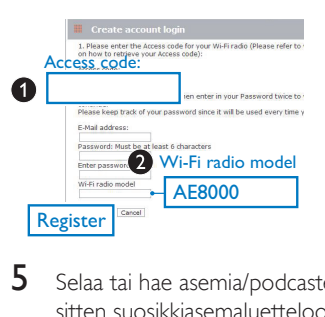

 $5$  Selaa tai hae asemia/podcasteja ja lisää ne sitten suosikkiasemaluetteloosi.

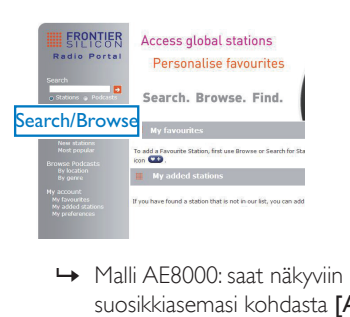

suosikkiasemasi kohdasta [Asemaluette lo]>[Kirjanmerkit].

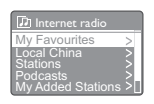

6 Jos haluat lisätä aseman, joka ei ole luettelossa, napsauta kohtaa [My account] >[Lisätyt asemani], jolloin voit lisätä aseman itse.

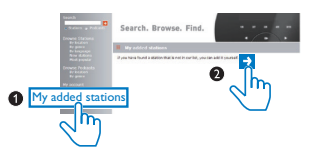

» Malli AE8000: saat näkyviin lisäämäsi asemat kohdasta [Asemaluettelo]>[Lisätyt asemani].

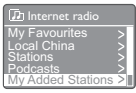

## Vihje

- Synkronoi suosikkiasemat toisen Wi-Fi-radion kanssa noudattamalla sivustolla www.wifiradio-frontier.com annettuja ohjeita.
- Näkyvissä oleva avainkoodi on voimassa vain muutaman minuutin ajan. Jos et rekisteröi radiota annetun ajan kuluessa, sinun on toistettava edellä kerrotut toimenpiteet, jolloin lähetämme sinulle uuden avainkoodin ja voit yrittää uudelleen.

## <span id="page-13-0"></span>Internet-radioasemien tallentaminen

Huomautus

• Voit tallentaa enintään 10 internet-radioasemaa.

#### Vaihtoehto A

- 1 Siirry kuuntelemaan internet-radioasemaa internet-radiotilassa.
- 2 Paina PRESET-painiketta kahden sekunnin ajan.
	- » Pikavalinta-asemaluettelo tulee näkyviin.
- 3 Valitse pikavalinnan numero  $\triangle$  /  $\blacktriangledown$ -painikkeella.
- $4$  Vahvista valinta painamalla OK. » [Muistissa] tulee näkyviin.
	- » Radioasema tallennetaan valittuun paikkaan.

#### Vaihtoehto B

- 1 Siirry kuuntelemaan internet-radioasemaa internet-radiotilassa.
- 2 Tallenna radioasema numeropainikkeilla.
- Aseta pikavalinnan numeroksi 1–5 painamalla numeropainikkeita 1–5 kahden sekunnin ajan.
- Aseta pikavalinnan numeroksi 6–10, pitämällä painiketta 5+ painettuna 2 sekunnin ajan ja painamalla sitten vastaavaa numeropainiketta. (Jos haluat esimerkiksi pikavalinnan numeroksi 6, pidä painiketta 5+ painettuna 2 sekunnin ajan ja paina sitten painiketta 1.)
- » [Muistissa] tulee näkyviin.
- » Radioasema tallennetaan valittuun paikkaan.

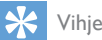

• Voit poistaa tallennetun aseman korvaamalla sen uudella asemalla.

## <span id="page-13-1"></span>Internet-radioaseman valitseminen

Internet-radiotilassa pikavalinta-asema voidaan valita kahdella tavalla.

#### Vaihtoehto A

- 1 Paina PRESET-painiketta.
- 2 Valitse numero  $\triangle$  /  $\nabla$  -painikkeella.<br>3 Vahvista valinta painamalla OK
- Vahvista valinta painamalla OK.

#### Vaihtoehto B

• Valitse pikavalintanumero painamalla numeropainiketta.

## Vihje

• Aseta pikavalinnan numeroksi 6–10, painamalla ensin numeropainiketta 5+ ja painamalla sitten vastaavaa numeropainiketta. (Jos haluat esimerkiksi pikavalinnan numeroksi 6, pidä painiketta 5+ ja paina sitten painiketta 1.)

## <span id="page-14-0"></span>Näytä internet-radion tiedot

Kun kuuntelet internet-radiota, voit selata seuraavia tietoja (jos ne ovat käytettävissä) painamalla INFO-painiketta toistuvasti:

- » Artisti ja kappaleen nimi
- » Aseman kuvaus
- » Aseman tyylilaji ja sijainti
- » Signaalin luotettavuus
- » Koodekki ja näytteenottotaajuus
- » Toiston puskurointi
- » Päiväys

## <span id="page-15-0"></span>5 DAB-radion kuunteleminen

## <span id="page-15-1"></span>Tietoja DAB:sta

Tietoja Digital Audio Broadcastingista (DAB) DAB-digitaaliradio on uusi tapa lähettää radioohjelmia maanpäällisen lähetinverkon kautta. Se tarjoaa kuuntelijalle enemmän vaihtoehtoja ja tietoa, ja sen lähetysääni on kirkas ja häiriötön. – Tekniikan ansiosta vastaanotin voi lukittua voimakkaampaan tarjolla olevaan signaaliin. – DAB-digitaaliasemien lähetystaajuuksia ei tarvitse muistaa, vaan ohjelma haetaan aseman nimen perusteella.

Mitä on monikanavointi?

Digitaalisessa radiolähetyksessä on yksi monikanavaksi (multiplex) kutsuttu taajuuspaketti. Jokainen monikanava toimii tietyn taajuusasteikon sisällä, kuten DAB-lähetysten Band III.

#### DAB-KANAVAT JA DLS

Jokainen DAB-kanava (tai monikanavalähetyksen tarjoaja) tarjoaa myös teksti- ja äänitietopalveluja. Joitakin ohjelmia tukee DLS (Dynamic Label Segments). Nämä tiedot näkyvät DAB-radion näytössä. Jotkin asemat lähettävät uutisia, matka- ja säätietoja, tämänhetkisiä ja tulevia ohjelmatietoja, sivustojen osoitteita ja puhelinnumeroja.

Lisätietoja digitaaliradiolähetyksistä ja -palveluista on osoitteessa www.drdb.org.

## <span id="page-15-2"></span>DAB-radioasemien virittäminen

Kun valitset DAB-radiotilan ensimmäistä kertaa, tai kun asemaluettelo on tyhjä, radio tekee täyden haun automaattisesti.

- Valitse [DAB radio]-tila painamalla toistuvasti SOURCE-painiketta.
	- » [Selaa] tulee näkyviin.
	- » Radio etsii ja tallentaa kaikki DABradioasemat automaattisesti ja toistaa ensimmäisen käytettävissä olevan aseman ohjelmaa.
	- » Radioasemat tallennetaan laitteen muistiin. Asemahaku ei enää käynnisty, radion seuraavalla käynnistyskerralla.

#### Radioaseman virittäminen asemaluettelosta:

• DAB-tilassa voit selata DAB-radioasemia valitsemalla  $\triangle$  / $\nabla$ .

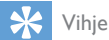

• Asemat voivat muuttua aika ajoin. Jos haluat päivittää asemaluettelon, tee täydellinen haku valitsemalla [Täydell. selaus].

## <span id="page-15-3"></span>DAB-radiokanavien tallentaminen

Huomautus

• Voit tallentaa enintään 10 DAB-radioasemaa.

#### Vaihtoehto A

- 1 Siirry kuuntelemaan DAB-radioasemaa DAB-radiotilassa.
- 2 Paina PRESET-painiketta kahden sekunnin ajan.
	- » Pikavalinta-asemaluettelo tulee näkyviin.
- 3 Valitse pikavalinnan numero  $\blacktriangle / \blacktriangledown$ -painikkeella.
- $4$  Vahvista valinta painamalla OK.
	- » [Muistissa] tulee näkyviin.
	- » Radioasema tallennetaan valittuun paikkaan.

#### Vaihtoehto B

1 Siirry kuuntelemaan DAB-radioasemaa DAB-radiotilassa.

- 2 Tallenna radioasema numeropainikkeilla.
	- Aseta pikavalinnan numeroksi 1–5 painamalla numeropainikkeita 1–5 kahden sekunnin ajan.
	- Aseta pikavalinnan numeroksi 6–10, pitämällä painiketta 5+ painettuna 2 sekunnin ajan ja painamalla sitten vastaavaa numeropainiketta. (Jos haluat esimerkiksi pikavalinnan numeroksi 6, pidä painiketta 5+ painettuna 2 sekunnin ajan ja paina sitten painiketta 1.)
	- » [Muistissa] tulee näkyviin.
	- » Radioasema tallennetaan valittuun paikkaan.

### Vihje

• Voit poistaa tallennetun aseman korvaamalla sen uudella asemalla.

## <span id="page-16-0"></span>DAB-pikavalinta-aseman valitseminen

DAB-tilassa pikavalinta-asema voidaan valita kahdella tavalla.

#### Vaihtoehto A

- 1 Paina PRESET-painiketta.<br>2 Valitse numero  $\triangle$  /  $\blacktriangledown$ -pain
- 2 Valitse numero  $\triangle$  /  $\blacktriangledown$  -painikkeella.<br>3 Vahvista valinta painamalla OK
- Vahvista valinta painamalla OK.

#### Vaihtoehto B

• Valitse pikavalintanumero painamalla numeropainiketta.

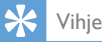

• Aseta pikavalinnan numeroksi 6–10, painamalla ensin numeropainiketta 5+ ja painamalla sitten vastaavaa numeropainiketta. (Jos haluat esimerkiksi pikavalinnan numeroksi 6, pidä painiketta 5+ ja paina sitten painiketta 1.)

## <span id="page-16-1"></span>Valikon käyttäminen DABtilassa

- 1 Siirry DAB-valikkoon painamalla DABtilassa **A MENU**-painiketta.
- 2 Selaa valikkokohtia painamalla  $\blacktriangle$  /  $\blacktriangledown$ -painikkeita:

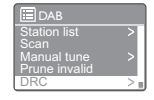

- [Asemaluettelo]: näyttää kaikki DABradioasemat. Jos mitään asemaa ei löydy, radio alkaa etsi DAB-asemia ja lisää ne asemaluetteloon.
- [Täydell. selaus]: etsi ja tallenna kaikki saatavilla olevat DAB-radioasemat.
- [Manuaali haku]: etsi haluamasi radiokanava/taajuus manuaalisesti ja lisää se radioasemaluetteloon.
- **[Karsinta ei kelpaa]**: poista luettelosta radioasemat, jotka eivät ole saatavilla.
- [DRC]: pakkaa radiosignaalin dynaamisen alueen niin, että hiljaisten äänien äänenvoimakkuutta suurennetaan ja kovien äänien äänenvoimakkuutta pienennetään.
- [Asemien järjestys]: määritä asemien järjestys asemaluettelossa.
- [Järjestelmäasetukset]: muuta järjestelmäasetuksia (katso lisätietoja luvusta lärjestelmävalikon käyttäminen).
- [Päävalikko]: käytä päävalikkoa (katso lisätietoja luvusta Päävalikon käyttäminen).
- 3 Valitse asetus painamalla OK-painiketta.
- $4$  Toista vaiheet 2–3, jos asetus on jonkin toisen asetuksen alainen.
	- Palaa edelliseen valikkoon -painikkeella.
	- Palaa ylävalikkoon  $\spadesuit$  -painikkeella.

#### [Karsinta ei kelpaa]

- **[KYLLÄ]**: poista luettelosta radioasemat, jotka eivät ole saatavilla.
- [No]: palaa edelliseen valikkoon.

### [DRC]

- [DRC korkea]: kytke dynaamisen alueen kompressointi korkealle tasolle (suositeltava oletusasetus meluisaan ympäristöön).
- [DRC matala]: kytke dynaamisen alueen kompressointi matalalle tasolle.
- [DRC pois päältä]: kytke dynaamisen alueen kompressointi pois käytöstä.

#### [Asemien järjestys]

- [Aakkosellinen]: järjestä asemat aakkosjärjestykseen (oletusasetus).
- [Ensemble]: tee luettelo asemista, jotka lähetetään yhdessä samassa ryhmässä (esim. BBC tai South Walesin paikallisasemat).
- [Validi]: tee luettelo, jossa luetellaan ensin käytettävissä olevat asemat ja tämän jälkeen käytöstä poistetut asemat.

#### Huomautus

• Jos mitään painiketta ei paineta 15 sekuntiin, valikko sulkeutuu.

## <span id="page-17-0"></span>DAB-tietojen näyttäminen

Kun kuuntelet DAB-radiota, voit selata seuraavia tietoja (jos ne ovat käytettävissä) painamalla INFO-painiketta toistuvasti:

- » Aseman nimi:
- » DLS-otsikointi (Dynamic Label Segment)
- » Signaalin vahvuus
- » Ohjelman tyyppi (PTY)
- » Artistin nimi
- » Taajuus
- » Signaalivirheiden määrä
- » Bittinopeus ja äänitila
- » Koodekki
- » Aika ja päivämäärä

## <span id="page-18-0"></span>6 FM-radion kuunteleminen

## <span id="page-18-1"></span>FM-radioasemien virittäminen

- 1 Valitse [FM radio] -tila painamalla toistuvasti SOURCE-painiketta.
- 2 Paina  $\triangle$  /  $\blacktriangledown$  -painiketta kahden sekunnin ajan.
	- » Radio virittää automaattisesti FMradioasemalle, jonka signaali on vahva.

3 Viritä lisää radioasemia toistamalla 2. vaihe. Kanavan virittäminen manuaalisesti

• Valitse taajuus painamalla FM-viritintilassa / ▼ -painiketta toistuvasti.

## <span id="page-18-2"></span>FM-radioasemien tallentaminen

Huomautus

• Voit tallentaa enintään 10 FM-radioasemaa.

#### Vaihtoehto A

- 1 Viritä FM-radioasema FM-tilassa.
- 2 Paina PRESET-painiketta kahden sekunnin ajan.
	- » Pikavalinta-asemaluettelo tulee näkyviin.
- 3 Valitse pikavalinnan numero  $\triangle$  /  $\blacktriangledown$ -painikkeella.
- 4 Vahvista valinta painamalla OK.
	- » [Muistissa] tulee näkyviin.
	- » Radioasema tallennetaan valittuun paikkaan.

#### Vaihtoehto B

- 1 Viritä FM-radioasema FM-tilassa.
- Tallenna radioasema numeropainikkeilla.
- Aseta pikavalinnan numeroksi 1–5 painamalla numeropainikkeita 1–5 kahden sekunnin ajan.
- Aseta pikavalinnan numeroksi 6–10, pitämällä painiketta 5+ painettuna 2 sekunnin ajan ja painamalla sitten vastaavaa numeropainiketta. (Jos haluat esimerkiksi pikavalinnan numeroksi 6, pidä painiketta 5+ painettuna 2 sekunnin ajan ja paina sitten painiketta 1.)
- » [Muistissa] tulee näkyviin.
- » Radioasema tallennetaan valittuun paikkaan.

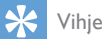

• Voit poistaa tallennetun aseman korvaamalla sen uudella asemalla.

## <span id="page-18-3"></span>FM-pikavalinta-aseman valitseminen

FM-tilassa pikavalinta-asema voidaan valita kahdella tavalla.

#### Vaihtoehto A

- 1 Paina PRESET-painiketta.
- 2 Valitse numero  $\blacktriangle / \blacktriangledown$  -painikkeella.
- $3$  Vahvista valinta painamalla OK.

#### Vaihtoehto B

• Valitse pikavalintanumero painamalla numeropainiketta.

## Vihje

• Aseta pikavalinnan numeroksi 6–10, painamalla ensin numeropainiketta 5+ ja painamalla sitten vastaavaa numeropainiketta. (Jos haluat esimerkiksi pikavalinnan numeroksi 6, pidä painiketta 5+ ja paina sitten painiketta 1.)

## <span id="page-19-0"></span>Käytä valikkoa FM-tilassa

- **1** Siirry FM-valikkoon painamalla FM-tilassa  $\uparrow$ MENU-painiketta.
- 2 Selaa valikkokohtia painamalla  $\blacktriangle$  /  $\blacktriangledown$ -painikkeita:

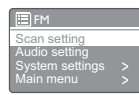

- [Selausasetus]
- [Äänen asetus]
- [System settings]: muuta järjestelmäasetuksia (katso lisätietoja luvusta Järjestelmävalikon käyttäminen).
- [Main menu]: käytä päävalikkoa (katso lisätietoja luvusta Päävalikon käyttäminen).
- 3 Valitse asetus painamalla OK-painiketta.
- $4$  Toista vaiheet 2–3, jos asetus on jonkin toisen asetuksen alainen.
	- Palaa edelliseen valikkoon -painikkeella.
	- Palaa ylävalikkoon **+** -painikkeella.

#### [Selausasetus]

- [Vain vahvat asemat?]-[KYLLÄ]: etsi vain hyvin kuuluvat FM-radioasemat.
- [Vain vahvat asemat?]-[NO]: etsi kaikki saatavilla olevat FM-radioasemat.

#### [Äänen asetus]

- [Vain mono?]-[KYLLÄ]: valitse monolähetys.
- [Vain mono?]-[NO]: valitse stereolähetys.

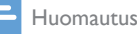

• Jos mitään painiketta ei paineta 15 sekuntiin, valikko sulkeutuu.

## <span id="page-19-1"></span>RDS-tietojen näyttäminen

RDS (Radio Data System) on palvelu, jonka avulla FM-asemat voivat näyttää lisätietoja. Jos kuuntelemasi FM-asema lähettää RDSsignaalia, RDS-kuvake ja aseman nimi tulevat näkyviin.

- 1 RDS-aseman virittäminen.<br>2 Voit selata seuraavia tietoi
	- 2 Voit selata seuraavia tietoja (jos ne ovat saatavana) painamalla toistuvasti INFOpainiketta:
		- » Aseman nimi:
		- » Radio-tekstiviestit
		- » Ohjelman tyyppi
		- » Taajuus
		- » Päiväys

## <span id="page-20-0"></span>7 Järjestelmävalikon käyttäminen

- **1** Siirry valikkoon käyttötilassa painamalla  $\bigstar$ -painiketta.
- 2 Valitse lairiestelmäasetukset] painamalla toistuvasti ▲ / ▼ -painiketta.
- 3 Vahvista OK-painikkeella.
- 4 Valitse vaihtoehto toistamalla vaiheet  $2-3$ .

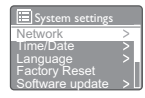

- **[Verkko]**: muodosta verkkoyhteys.
- [Pvm/kellonaika]: aseta aika ja päivämäärä.
- [Kieli]: valitse järjestelmän kieli.
- [Tehdasasetuksen palautus]: palauta radion oletusasetukset.
- [Software update]: tarkista ohjelmistopäivityksen tiedot.
- [Software Upgrade]: päivitä ohjelmisto tarvittaessa.
- [Asetusapuohjelma]: ohjeet alkuasennuksen suorittamiseen.
- [Info]: ohjelmistoversio.
- [Taustavalo]: säädä taustavalon asetuksia.

#### Huomautus

• Jos mitään painiketta ei paineta 15 sekuntiin, valikko sulkeutuu.

## <span id="page-20-1"></span>Verkkoasetusten säätäminen

- 1 Valitse [Järjestelmäasetukset]>[Verkko].
- 2 Valitse asetus tai aliasetus painamalla  $\blacktriangle$  / -painiketta, ja vahvista valinta painamalla OK.
- [Verkko-opas]: saat ohjeet verkkoyhteyden muodostamiseen.
- [PBC Wlan-asetukset]: valitse tämä asetus, jos langaton reititin tukee WPS- ja PBCyhteyttä.
- [Näytä asetukset]: tarkastele nykyisiä verkkoasetuksia.
- [Wlan-alue]: valitse WLAN-alue.
- [Manuaaliasetukset]:
	- [DHCP aktivoitu ]: määritä IP-osoite automaattisesti.
	- [DHCP pois käytöstä]: määritä IPosoite manuaalisesti.
- [Verkkoprofiili]: saat näkyviin luettelon radioon tallennetuista verkoista.
- [Pidä verkkoon kytketty?]: voit valita, säilytetäänkö nykyinen verkko.

## <span id="page-20-2"></span>Kellonajan/päiväyksen asettaminen

- 1 Valitse [Järjestelmäasetukset]>[Pvm/ kellonaika].
- 2 Valitse asetus tai aliasetus painamalla  $\blacktriangle$  / -painiketta, ja vahvista valinta painamalla OK.

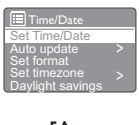

- [Aseta pvm/aika]: aseta aika ja päivämäärä.
- [Automaattipäivitys]:
	- [Päivitys DAB:stä]: synkronoi aika DAB-asemien kanssa.
	- [Päivitys FM:stä]: synkronoi aika FMasemien kanssa.
	- [Päivitys NET:stä]: synkronoi aika internet-radioasemien kanssa.
	- [Ei päivitystä]: poistaa ajan synkronoinnin käytöstä.
- **[Aseta muoto]:** valitse 12/24 tunnin muoto.
- [Aikavyöhykkeen asetus]: aseta aikavyöhyke.
- [DST]: ota kesäaika käyttöön tai poista se käytöstä.

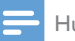

#### Huomautus

- Jos kellonaika päivitetään DAB-tai FM-tilassa, kesäaikaan siirtyminen ei ole voimassa.
- Jos päivität verkosta, määritä aikavyöhyke.

## <span id="page-21-0"></span>Järjestelmän kielen asettaminen

- 1 Valitse [Järjestelmäasetukset]>[Kieli].
	- » Käytettävissä olevien kielien luettelo näkyy näytössä.
- 2 Valitse järjestelmän kieli painamalla  $\blacktriangle$  / -painikkeita ja vahvista sitten valinta painamalla OK.

## <span id="page-21-1"></span>Palauta kaikki asetukset

- 1 Valitse [Järjestelmäasetukset]>[Tehdasaset uksen palautus].
- 2 Valitse asetus painamalla  $\blacktriangle$  /  $\blacktriangledown$  -painiketta, ja vahvista valinta OK-painikkeella.
	- [Yes]: palauttaa radion oletusasetukset.
	- [No]: palaa edelliseen valikkoon.

## <span id="page-21-2"></span>Ohjelmistopäivityksen tietojen tarkistaminen

- 1 Valitse [Järjestelmäasetukset]>[Softwar e update].
- $2$  Valitse asetus tai aliasetus painamalla  $\triangle$  / -painiketta, ja vahvista valinta painamalla OK.
	- [Autom. päivitys]: valitse, tarkistetaanko uudet ohjelmistoversiot säännöllisesti.
	- [Controlla ora]: uudet ohjelmistoversiot tarkistetaan välittömästi.

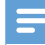

#### Huomautus

- Jos radio havaitsee, että uusi ohjelmisto on saatavilla, se kysyy, haluatko päivittää nykyisen version. Jos hyväksyt, uusi ohjelmisto ladataan ja asennetaan.
- Varmista ennen ohjelmiston päivittämistä, että radio on liitettynä vakaaseen verkkovirtaan. Virran katkaiseminen ohjelmistopäivityksen aikana voi vahingoittaa tuotetta.

## <span id="page-21-3"></span>Päivitä laiteohjelmisto (tarvittaessa)

Jos haluat päivittää ohjelmiston, pyytä apua WOOX Innovationsilta. Emme suosittele päivittämään ohjelmistoa itse.

## <span id="page-21-4"></span>**Ohjelmistoversion** tarkistaminen

• Valitse [Järjestelmäasetukset]>[Info]. » Nykyisen ohjelmistoversion tiedot näytetään.

## <span id="page-21-5"></span>Säädä taustavalon asetuksia

- 1 Valitse [Järjestelmäasetukset]>[Taustava lo].
- 2 Valitse asetus tai aliasetus painamalla  $\blacktriangle$  / -painiketta, ja vahvista valinta painamalla OK.
	- [Aikakatkaisu]: valitse näytön taustavalon aikakatkaisu.
	- **[Tasolla]**: valitse taustavalon kirkkaus.

## <span id="page-22-0"></span>8 Päävalikon käyttäminen

- 1 Siirry päävalikkoon käyttötilassa painamalla **f** -painiketta.
- 2 Valitse [Päävalikko] painamalla toistuvasti  $\blacktriangle$  /  $\nabla$  -painiketta.
- 3 Vahvista OK-painikkeella.
- Valitse vaihtoehto toistamalla vaiheet 2–3.<br>• **Internet-radio1**: valitse internet-
	- [Internet-radio]: valitse internetradiotila.
	- **[DAB]:** valitse DAB-tila.
	- **[FM]:** valitse FM-tila.
	- **FAUX in1:** valitse AUX IN -tila.
	- [Uniajastin]: aseta uniajastin.
	- [Herätykset]: aseta herätyksen ajastin.
	- [Järjestelmäasetukset]: muuta järjestelmäasetuksia (katso lisätietoja luvusta Järjestelmävalikon käyttäminen).

#### Huomautus

- Jos mitään painiketta ei paineta 15 sekuntiin, valikko sulkeutuu.
- Voit myös valita tilan painamalla SOURCE-painiketta: internet-radio, DAB-radio, FM-radio tai AUX IN.

## <span id="page-22-1"></span>Kellonajan ja herätyksen asettaminen

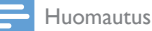

- Voit määrittää kaksi herätysaikaa.
- Jotta herätys toimii kunnolla, varmista, että kellonaika on asetettu oikein.

#### 1 Valitse [Päävalikko]>[Herätykset].

» Jos kelloa ei ole asetettu, näyttöön tulee viesti, jossa sinua pyydetään asettamaan kellonaika.

- 2 latka painamalla OK-painiketta. » Päivän numero vilkkuu.
- 3 Aseta päivämäärä  $\blacktriangle$  /  $\blacktriangledown$  -painikkeilla ja vahvista valinta painamalla OK-painiketta. » Kuukauden numero vilkkuu.
- 4 Määritä kuukausi, vuosi ja kellonaika samoin kuin vaiheessa 3.
	- » Näkyviin tulevat [Hälytys 1:Pois päältä [00:00]] ja [Hälytys 2:Pois päältä [00:00]] .

**E**<br>Alam<br>Alam<br>**Alam** Alarms Alarm 1: Off [00:00] Alarm 2: Off [00:00]

- **5** Toista vaihe 3 ja valitse **[Hälytys 1:Pois** päältä [00:00]]>[Salli: Pois päältä].
- $6$  Ota herätyksen ajastin käyttöön tai poista se käytöstä toistamalla vaihe 3.
	- [Pois päältä]: poista herätyksen ajastin käytöstä.
	- [Päivittäin]: herätys toistuu joka päivä.
	- [Kerran]: herätyksen merkkiääni soi vain kerran.
	- [Viikonloppuina]: herätyksen merkkiääni soi lauantaisin ja sunnuntaisin.
	- [Arkipäivinä]: herätyksen merkkiääni soi joka päivä maanantaista perjantaihin.
- 7 Valitse [Klo] toistamalla vaihe 3. Aseta sitten herätysaika.
- 8 Valitse [Tila] toistamalla vaihe. Aseta sitten herätyksen lähde.
	- [Summeri]: valitse herätyksen lähteeksi summeri.
	- [Internet-radio]: valitse herätyksen lähteeksi viimeksi kuunneltu internetradioasema.
	- [DAB]: valitse herätyksen lähteeksi viimeksi kuunneltu DAB-radioasema.
	- [FM]: valitse herätyksen lähteeksi viimeksi kuunneltu FM-radioasema.
- 9 Valitse [Aseta häl. enn.as.] toistamalla vaihe 3 ja valitse sitten herätyksen lähteeksi

viimeksi kuuntelemasi asema tai pikavalintaasema.

- 10 Valitse [Äänen voimakkuus:] toistamalla vaihe 3 ja määritä herätyksen äänenvoimakkuus.
- 11 Valitse [Tallenna:] toistamalla vaihe 3. » Hälytys 1 on asetettu.
- 12 Aseta Hälytys 2 toistamalla vaiheet 5–11.

#### Huomautus

- Kun herätys on käytössä, näytössä näkyy herätyksen 1 tai herätyksen 2 herätyskuvake. Voit lopettaa herätyksen painamalla radion painiketta  $\mathcal O$
- Voit myös määrittää kellonajan ja päivämäärän valikosta [Järjestelmäasetukset]>[Pvm/kellonaika] (katso lisätietoja luvustaJärjestelmävalikon käyttäminen>Ajan ja päivämäärän asettaminen).

## Herätyksen torkkutoiminto

- Herätysäänen soidessa valitse haluamasi ajanjakso (minuuteissa) painamalla SNOOZE-painiketta.
	- » Herätys siirtyy torkkutilaan ja käynnistyy uudelleen määritetyn ajan kuluttua.

## <span id="page-23-0"></span>Uniajastimen asettaminen

Uniajastimen voi määrittää kahdella eri tavalla. Vaihtoehto A

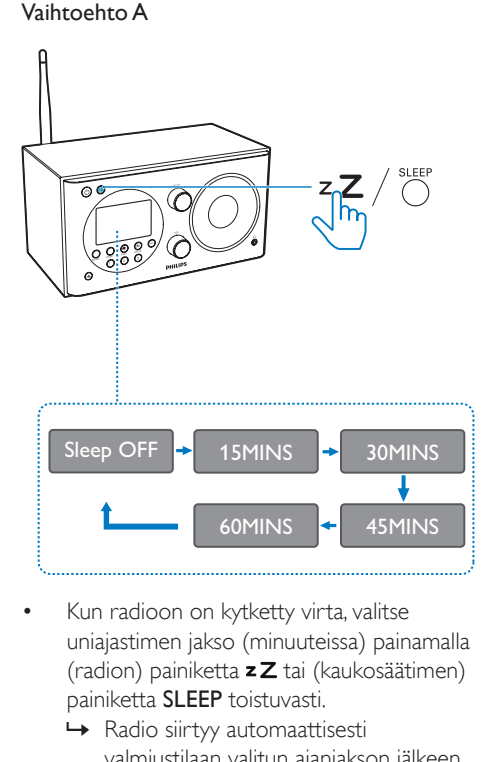

- Kun radioon on kytketty virta, valitse uniajastimen jakso (minuuteissa) painamalla (radion) painiketta  $zZ$  tai (kaukosäätimen) painiketta SLEEP toistuvasti.
	- » Radio siirtyy automaattisesti valmiustilaan valitun ajanjakson jälkeen.
	- » Uniajastin on poissa käytöstä, kun näkyviin tulee [Lepotila pois]-teksti.

#### Vaihtoehto B

- 1 Valitse [Päävalikko]>[Uniajastin].
- 2 Valitse uniajastimen jakso (minuuteissa) painamalla toistuvasti $\triangle$  /  $\blacktriangledown$  -painiketta.
	- » Uniajastin on poissa käytöstä, kun näkyviin tulee [Lepotila pois]-teksti.

## <span id="page-24-0"></span>9 Muut toiminnot

## <span id="page-24-1"></span>Ulkoisen laitteen kuunteleminen

Voit kuunnella tällä radiolla myös ulkoista äänentoistolaitetta, kuten MP3-soitinta.

- 1 Kytke 3,5 mm:n äänitulokaapeli (lisävaruste)
	- radion takana olevaan **AUDIO IN** -liitäntään ja
	- ulkoisen äänentoistolaitteen kuulokeliitäntään.
- 2 Valitse [AUX in]-tila painamalla toistuvasti SOURCE-painiketta.
- 3 Toista ulkoisesta äänentoistolaitteesta (katso lisätietoja laitteen käyttöoppaasta).

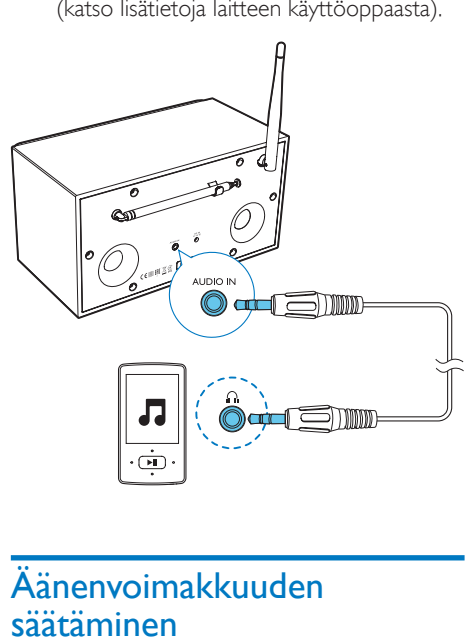

## <span id="page-24-2"></span>Äänenvoimakkuuden säätäminen

• Säädä äänenvoimakkuutta painamalla + VOL --painiketta toistuvasti.

## <span id="page-24-3"></span>Kuulokkeilla kuunteleminen

 $\frac{1}{1}$ iitä kuulokkeet tuotteen  $\Omega$  -liitäntään.

## <span id="page-24-4"></span>Äänen mykistys

• Mykistä ääni tai poista mykistys painamalla -painiketta toiston aikana.

## <span id="page-25-0"></span>10 Tuotetiedot

Huomautus

• Tuotetietoja voidaan muuttaa ilman ennakkoilmoitusta.

## <span id="page-25-1"></span>Teknisiä tietoja

## Vahvistin

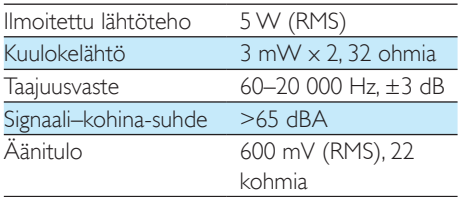

## Wi-Fi

Wi-Fi-protokolla 802.11b/g/n

## **Viritin**

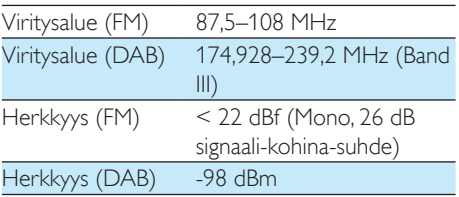

## Yleistä

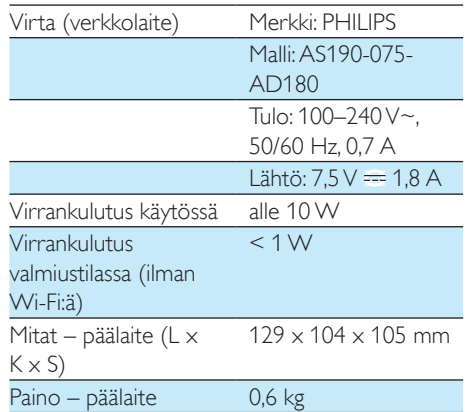

## <span id="page-26-0"></span>11 Vianmääritys

#### Vakava varoitus

• Älä koskaan avaa laitteen runkoa.

Älä yritä korjata järjestelmää itse, jotta takuu ei mitätöidy.

Jos laitteen käytössä ilmenee ongelmia, tarkista seuraavat seikat, ennen kuin soitat huoltoon. Jos ongelma ei ratkea, siirry Philipsin sivustoon www.philips.com/support. Kun otat yhteyttä Philipsiin, varmista, että laite on lähellä ja malli- ja sarjanumero ovat saatavilla.

#### Laitteessa ei ole virtaa

- Varmista, että kelloradion virtajohto on liitetty oikein.
- Varmista, että verkkolaitteeseen tulee virtaa.

#### Ei ääntä tai äänenlaatu on huono

- Äänenvoimakkuuden säätö.
- Tarkista, onko radio vaimennettu tai puskuroidaanko radioasemaa.
- Tarkista, ovatko kuulokkeet liitettyinä.
- Vedä radioantenni ääriasentoon ja säädä sen asentoa.
- Vältä radion aiheuttamat häiriöt pitämällä laite pois muiden elektronisten laitteiden läheisyydestä
- Tarkista Wi-Fi-verkkoyhteys. Kierrä ja säädä Wi-Fi-antennin asentoa.

#### Kelloradio ei vastaa

- Irrota pistoke ja aseta se takaisin. Avaa sen jälkeen kelloradio uudelleen.
- Tarkista, onko radio valmiustilassa. Jos näin on, kytke radioon virta.

#### Huono radion kuuluvuus

- Vältä radion aiheuttamat häiriöt pitämällä kelloradio poissa muiden elektronisten laitteiden läheisyydestä.
- Vedä radioantenni ääriasentoon ja säädä sen asentoa.
- Tarkista Wi-Fi-verkkoyhteys. Kierrä ja säädä Wi-Fi-antennin asentoa.

#### Wi-Fi-signaalin voimakkuus ei riitä

- Tarkista reitittimen ja radion välinen etäisyys.
- Kierrä ja säädä Wi-Fi-antennin asentoa.

#### Wi-Fi-verkkoon ei voi liittyä

- Varmista, että langaton reititin on kytkettynä käyttöön.
- Varmista, että langaton reititin tukee WPS-asennusta. Liitä WPS-tuettu reititin radioon käyttämällä oikeaa asennustapaa (PBC tai PIN). Katso tarvittaessa lisätietoja langattoman reitittimen käyttöoppaasta Wi-Fi-yhteyden luomisesta.
- Määritä Wi-Fi-asetukset uudelleen (katso Aloitus>Alkuasennus ja Järjestelmävalikon käyttäminen>Muuta verkkoasetuksia).

#### Jotkin asemat eivät toimi aika ajoin

- Joitakin asemia voi kuunnella vain tietty määrä kuulijoita. Jos yrität uudelleen muutaman minuutin kuluttua, voit kuunnella radioasemia.
- Aseman lähetys ei kuulu. Yritä myöhemmin uudelleen.

#### Jotkin asemat poistuvat radioasemaluettelosta

• Kun aseman lähetys internetissä päättyy, se poistetaan luettelosta. Radio hakee aseman lähetystä jatkuvasti. Jos asema alkaa jälleen lähettää ohjelmaa, asema lisätään uudelleen asemaluetteloon.

#### Herätys ei toimi

• Aseta kello/herätys oikein.

## <span id="page-27-0"></span>12 Huomautus

Tämän laitteen muuttaminen tai muokkaaminen muulla kuin WOOX Innovationsin erityisesti hyväksymällä tavalla voi mitätöidä käyttäjän valtuudet laitteen käyttämiseen.

## <span id="page-27-1"></span>Vaatimustenmukaisuus

## **CE0890**

WOOX Innovations vakuuttaa täten, että tämä tuote on direktiivin 1999/5/ EY oleellisten vaatimusten ja sitä koskevien direktiivin muiden ehtojen mukainen. Vaatimustenmukaisuusvakuutus on saatavilla osoitteessa www.philips.com/support.

## Ympäristöstä huolehtiminen

Vanhan tuotteen sekä vanhojen akkujen ja paristojen hävittäminen

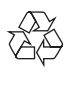

Tuotteen suunnittelussa ja valmistuksessa on käytetty laadukkaita materiaaleja ja osia, jotka voidaan kierrättää ja käyttää uudelleen.

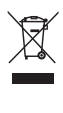

Tämä kuvake tarkoittaa, että tuote kuuluu Euroopan parlamentin ja neuvoston direktiivin 2012/19/EU soveltamisalaan.

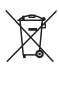

Tämä kuvake tarkoittaa, että tuotteessa on akkuja tai paristoja, joita Euroopan parlamentin ja neuvoston direktiivi 2013/56/EU koskee. Niitä ei saa hävittää tavallisen kotitalousjätteen mukana.

Tutustu paikalliseen sähkö- ja elektroniikkalaitteiden keräysjärjestelmään. Noudata paikallisia säädöksiä äläkä hävitä tuotetta, paristoja tai akkuja tavallisen talousjätteen mukana. Vanhojen tuotteiden, paristojen ja akkujen asianmukainen hävittäminen auttaa ehkäisemään ympäristölle ja ihmisille mahdollisesti koituvia haittavaikutuksia.

#### Paristojen irrottaminen

Katso paristojen irrottamisohjeet kohdasta, jossa neuvotaan paristojen asettamisessa.

#### Ympäristötietoja

Kaikki tarpeeton pakkausmateriaali on jätetty pois. Pyrimme siihen, että pakkauksen materiaalit on helppo jakaa kolmeen osaan: pahviin (laatikko), polystyreenimuoviin (pehmuste) ja polyeteeni (pussit, suojamuoviarkki). Järjestelmä koostuu materiaaleista, jotka voidaan kierrättää ja käyttää uudelleen, jos järjestelmän hajottamisen hoitaa siihen erikoistunut yritys. Noudata paikallisia pakkausmateriaaleja, vanhoja paristoja ja käytöstä poistettuja laitteita koskevia kierrätysohjeita.

### Tavaramerkki-ilmoitus

#### Laiteluokan II symboli

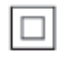

 $\mathbf{r}$ Tämä symboli osoittaa, että laitteessa on kaksinkertainen eristysjärjestelmä.

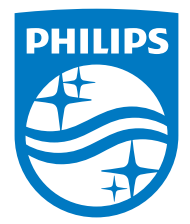

Specifications are subject to change without notice.

2015 © WOOX Innovations Limited. All rights reserved.

Philips and the Philips' Shield Emblem are registered trademarks of Koninklijke Philips N.V. and are used by WOOX Innovations Limited under license from Koninklijke Philips N.V.

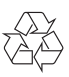